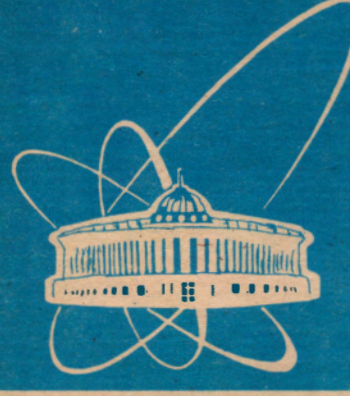

## СООБЩЕНИЯ **ОБЪЕДИНЕННОГО ИНСТИТУТА ЯДЕРНЫХ ИССЛЕДОВАНИЙ**

Дубна

P11-96-215

В.В. Кореньков, И.С. Ткаченко, А.Б. Рыбалкин

РАЗРАБОТКА ПРИЛОЖЕНИЙ АРХИТЕКТУРЫ KJIMEHT - CEPBEP JJJA ORACLE SQL SERVER С ИСПОЛЬЗОВАНИЕМ БИБЛИОТЕКИ КЛАССОВ **ORACLE OBJECTS FOR OLE B CPELIE MS WINDOWS** 

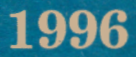

## **Введение**

Oracle SQL Server в настоящее время является одной из самых распространенных и популярных систем управления реляционными базами данных. Корпорация Oracle и ряд независимых производителей предоставляют широкий выбор в использовании прикладных программных продуктов и средств для разработки приложений архитектуры клиент-сервер. Одной из последних разработок в этой области является создание библиотеки классов Oracle Objects для OLE  $C++$ .

Oracle Objects for OLE - это библиотека программных объектов, позволяющая значительно ускорить и упростить создание приложений для Oracle7. Oracle Objects для OLE состоят из трех основных компонент: Oracle Object Server, Oracle Data Control и Oracle Objects для OLE C++ Class Library.

Разрабатываемое приложение может работать с Oracle7 database с помощью Oracle Object Server через Oracle Data Control, используя любые программные продукты, которые поддерживают OLE-автоматизацию (такие как Visual Basic, Microsoft Excel Version 5.0 и Access 2.0) или через Oracle Objects for OLE C++ Class Library.

Рисунок 1 показывает соотношение между Oracle Data Control, Oracle Objects для OLE C++ Class Library, Oracle Object Server, OLE и Oracle7 database.

**Relationships** 

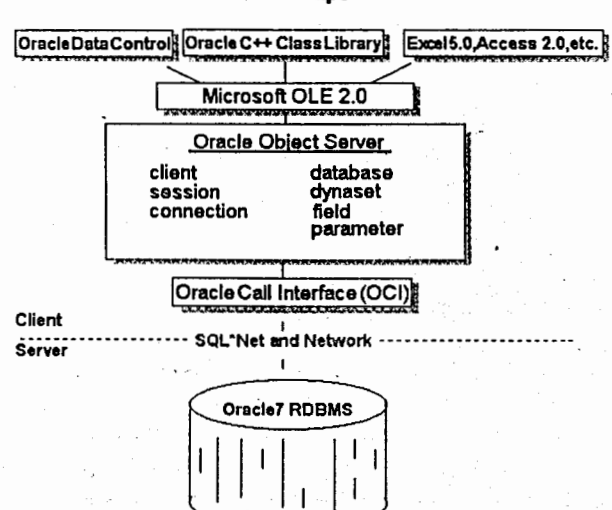

1

Рис. 1

Библиотека классов Oracle Objects C++ дает возможность легко, быстро и с минимальными затратами в программировании разрабатывать клиентов на C++ для Oracle7. Данная версия библиотеки совместима с Microsoft Visual C++ 1.5 и Borland C++ 4.0 в операционной среде MS Windows. Так как Oracle7 является реляционной базой данных, доступ к данным осуществляется посредством языка SQL.

Библиотека классов обеспечивает объектно-ориентированный доступ к реляционной базе данных, а ее методы позволяют получать данные с помощью запросов.

В основном библиотеку классов Oracle Objects for OLE используют для того, чтобы получить доступ к данным с помощью объекта Odynaset ("указателя на запись"). Перед созданием объекта "указатель на запись" необходимо построить ряд других объектов, соотношение между которыми представлено на рисунке 2.

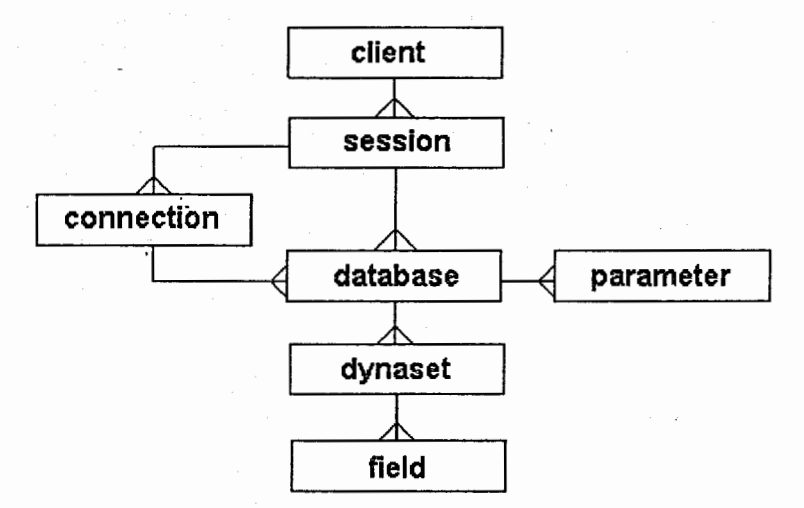

Рис. 2

#### Рассмотрим подробней каждый из объектов.

 $\boldsymbol{2}$ 

#### **OClient**

Этот объект создается один раз автоматически на каждой рабочей станции. Его можно нигде не описывать, а только использовать для получения списка сессий на рабочей станции.

#### **OSession**

Этот класс управляет поведением всех баз данных, с которыми работает клиент в данной сессии. Можно иметь доступ более чем к одной базе данных в одной сессии. Сессия - это единица, на которую выполняется транзакция. Соединение с базой данных происходит при создании некоторой сессии при использовании ее как аргумента в методе ODatabase: Open и предоставлении некоторой информации о соединении (имя базы данных, имя пользователя и пароль). По умолчанию создается сессия, не имеющая имени. Однако можно открывать сессию со специальным именем. В следующем разделе будут рассмотрены различные примеры.

Объект OSession можно получить с помощью объектов OConnection, ODatabase и ODynaset, используя метод GetSession.

#### **OConnection**

Несколько объектов внутри одной сессии, использующих одну информацию о соединении (имя базы данных, имя пользователя и пароль), совместно владеют одним соединением с базой данных Oracle7. С помощью OConnection можно получить имя базы данных и параметры соединения.

Получить объект OConnection можно методом GetConnection в класcax OConnectionCollection, Odatabase и ODynaset.

#### **ODatabase**

Класс ODatabase используют для соединения с базой данных Oracle7. Можно выполнять SQL-запросы, используя метод ExecutSQL, или получать записи, используя объект Odatabase, для создания объекта ODynaset ("указатель на запись").

#### **ODynaset**

Этот класс создает, управляет и обеспечивает доступ к данным, ставя им в соответствие перемещаемый курсор. ODynaset открывается при выполнении запроса (SQL- предложение) к базе данных Oracle7. После того как запрос выполнен, все записи помещаются в result set и могут быть использованы далее. С помощью методов Move можно управлять курсором. Также можно получить значение поля из текущей записи (GetFieldValue), редактировать (StartEdit, SetFieldValue,

3

Update), удалять (DeleteRecord) или дублировать (DuplicateRecord) запись.

#### **OField**

Объект OField соответствует одной колонке данных в одной записи. Этот объект не может быть открыт независимо. Его можно создать только после создания объекта ODynaset. При перемещении курсора **OField** меняет свое значение на значение в колонке новой текущей записи. Этот класс удобен, так как он всегда отражает значение поля в текущей записи.

OField можно получить методом GetField классов ODynaset или **OFieldConnection.** 

#### **OParameter**

Это объект, который позволяет выполнять подстановки внутри SQLпредложения. Например:

#### select \* from Table where Field = :value

При выполнении запроса подставляется текущее значение :value. Объекть: OParameter управляются методом OParameterCollection, который существует для каждого класса.

## Как написать программу на C++, используя Oracle Objects для OLE C++.

Библиотека классов Oracle Objects for OLE является продуктом корпорации Oracle ( http://www.oracle.com/ ). Для успешного использования этой библиотеки предполагается наличие у разработчика опыта программирования на С++ и знакомства с языком запросов SQL. Для удобства будем называть Oracle Objects for OLE C++ просто библиотекой классов. При инсталяции библиотеки классов необходимые DLL помещаются в поддиректорию \BIN. Это oracim.dil для Microsoft Visual C++ и oraclb.dll для Borland C++. Библиотеки oraclm.lib u oraclb.lib для Microsoft Visual C++ и Borland C++ соответственно размещаются в поддиректории \LIB. Файлы заголовков находятся в поддиректории NNCLUDE. И первое, что Вам необходимо сделать, это разместить все библиотеки и файлы заголовков в местах, соответствующих Вашей среде разработки программ.

Второй шаг - проверить возможность соединения с Вашей базой данных Oracle7. Вы можете использовать утилиту NetTest, поставляемую Oracle специально для этой цели.

Итак, если Вы включили в проект своей программы все необходимые файлы (библиотеки и заголовки, указанные выше), Вы можете приступить к разработке самой программы.

В своей программе Вы должны инициализировать библиотеку классов до и уничтожать после ее использования. Обычно инициализация выполняется при запуске программы (object inisialization method), а уничтожение - при выходе (object destructor). Это делают методы OStartup и OShutdown.

Рассмотрим несколько примеров соединения с базой данных.

1. Самый простой путь соединения

Ĵ.

**پ** 

Odatabase odb("ConnectString","UserName", "Password");

2. Соединение на заданную сессию

Osession msess("MySession"); Odatabase odb(msess,"ConnectString","UserName", "Password");

3. Создание объекта OSession с помощью метода Open

**OSession MySession;** MySession.Open(); Odatabase odb(MySession,"ConnectString","UserName", "Password");

4. Создание объекта ODatabase с помощью метода Open

## Odatabase odb;

odb:Open("ConnectString","UserName","Password");

#### Способы получения доступа к данным.

1. Создать и открыть объект "указатель на запись"

Odynaset odyn(odb,"select \* from Table");

2. Создать и открыть объект "указатель на запись" с помощью метода Open

> **ODynaset odyn;** odyn.Open(odb,"select \* from Table");

3. Получить значение из поля Field

```
Ofield Fieldf = odyn.GetField(Field);
odyn.MoveFirst();
while(!odyn.isEOF())
odyn.MoveNext();
```
Это только малая часть того, что позволяет делать библиотека классов. Для полного представления в приложении 1 приводится список всех методов библиотеки классов Oracle Objects for OLE C++.

 $\mathbb{R}$ 

# Программа "Телефонный справочник ОИЯИ"

Программа "Телефонный справочник ОИЯИ" написана на языке C++ и работает в операционной среде MS Windows. Она использует библиотеку классов Oracle Objects for OLE C++ и OWL 2.0 для Borland C++ 4.5. База данных называется JINR\_Phone и состоит из четырех таблиц, логически связанных между собой. Это

JINR P1 - лаборатории, JINR\_P2 - подразделения, JINR\_P3 - фамилии сотрудников ОИЯИ, JINR\_P4 - телефоны.

Каждая запись в таблице имеет свой идентификатор, по которому осуществляется связь между таблицами. Программа доступна в системе NICE (ЛВТА ОИЯИ) и находится в группе COMS.

Программа позволяет осуществлять поиск по имени, номеру телефона, названиям лабораторий и подразделений. Получаемая в результате поиска информация может быть отсортирована по любому полю в порядке возрастания или убывания. Новый запрос можно составить всегда, когда статусная строка содержит "New Query". Для этого в любое поле (Name, Phone/Fax) введите символы, по которым вы хотите осуществлять поиск:

Name - содержит фамилии сотрудников ОИЯИ, названия помещений или комнат, где могут находиться телефоны в соответствии с тем, как они записаны в справочнике.

Phone/Fax - содержит номера телефонов, московских телефонов, факсов. В этом поле следует набирать последовательность только цифр без разделений '-'. Например: 6524, 621, 5, 62895.

Можно уточнить запрос, выбрав в поле Laboratory название лаборатории, а затем в поле Division выбрать название подразделения. Если поле пустое, то по нему поиск не осуществляется.

Для того чтобы полученная в результате запроса информация была отсортирована, необходимо в группе ORDER BY выбрать поле, по которому будет осуществляться сортировка. SORT задает порядок сортировки. (Asc - по возрастанию, Desk - по убыванию, Not sort - без сортировки.)

Итак, запрос составлен. Нажмите кнопку Query. В статусной строке появится "Query Running". После выполнения запроса на экран выводится список результата запроса. Если перед номером стоит "м", то это московский телефон, если - "ф", то это факс.

Полученный результат можно скопировать в буфер. Для этого необходимо выделить строки результата запроса и нажать кнопку Copy.

Exit - Выход из программы.

Пример выполнения запроса по полю Name, содержащему символы "иван" по всему институту.

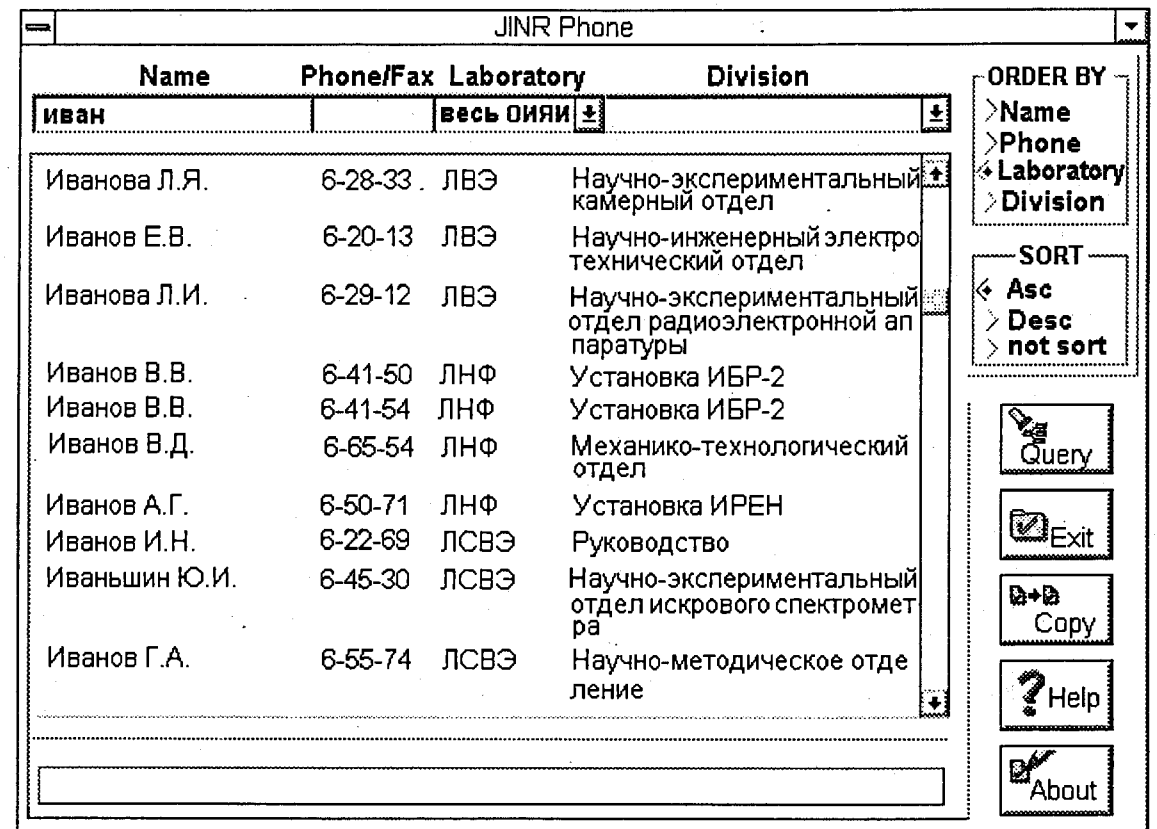

Рис. 3. Пример выполнения запроса по полю Name, содержащему символы "иван" по всему институту

 $\infty$ 

### Заключение

Использование новейших средств разработки приложений архитекту-DЫ КЛИЕНТ-СЕРВЕР. ТАКИХ КАК Oracle Objects for OLE C++. ПОЗВОЛЯЕТ создавать объектно-ориентированные программные продукты, не опускаясь до системного уровня программирования, что значительно уменьшает время и усилия, которые требуются на разработку. Oracle Objects for OLE C++ является очень популярной и широко используемой средой разработки программ, поэтому корпорация Oracle работает над переносом этой библиотеки классов в среду Windows 95

#### Приложение 1

CanMark CanRefresh CanScroll CanTransact CanUpdate Changed Clear Clone Close Close(OBinder) Commit **DeleteRecord DiscardChanges DuplicateRecord** ErrorNumber ErrorReset **ExecuteSQL** GetChangedError **GetChuk GetClient** GetConnection GetConnection(Collection) MoveFirst **GetConnections** 

## **Methods**

GetServerSize GetServerType GetSession GetSession(Collection) **GetSessions** GetSize GetSOL GetStatus -GetValue GetValue(OBound) **IsBOF IsChanged ISEOF IsFieldNullOK** IsFieldTruncated **IsNull IsNullOk IsOpen IsTruncated IsValidRecord** LookupErrorText MoveLast

~Oparameter OParameterCollection ~OParameterCollection Open(OAdvise) Open(OBinder) Open(ODatabase) Open(ODynaset) Open(OSession) operator const char\* operator double operator int operator long  $operator =$ operator== operator!= OSession  $~\sim$ OSession OSessionCollection ~OSessionCollection OShutdown OStartup OValue ~OValue

GetConnectString GetCount GetDatabase GetDatabaseName GetDynaset GetEditMode GetErrorText GetField GetFieldChunk GetFieldCount GetFieldIndex GetFieldPrecision GetFields GetFieldScale GetFieldServerSize GetFieldServerType GetFieldSize GetFieldValue GetLastModifiedMark

MoveNext MovePrev MoveToMark Oadvise ~Oadvise Obinder ~Obinder Obound ~Obound Oclient  $\sim$ Oclient Oconnection  $\sim$ Oconnection **OConnectionCollection**  $\sim$ OConnectionCollection SetValue(OBound) Odatabase  $\sim$ Odatabase

Refresh(OBinder) Refresh(OBound) Refresh(ODynaset) RefreshQuery Remove ResetTransaction Rollback SaveChange ServerErrorNumber ServerErrorReset ServerErorSQLPos SetFieldValue SetSQL Set Value StartEdit StatusChange Unbind, UnbindObj Update

Рукопись поступила в издательский отдел 19 июня 1996 года.

Кореньков В.В., Ткаченко И.С., Рыбалкин А.Б. Разработка приложений архитектуры клиент-сервер для Oracle SOL Server с использованием библиотеки классов Oracle Objects for OLE в среде MS Windows

Cracle SOL Server в настоящее время является одной из самых распространенных и популярных систем управления реляционными базами данных. Корпорация Oracle и ряд независимых производителей предоставляют широкий выбор в использовании прикладных программных продуктов и средств для разработки приложений архитектуры клиент-сервер. Одной из последних разработок в этой области является создание библиотеки классов Oracle Objects for OLE С++. В данной работе рассмотрены основные объекты. соотношения между ними, методы, а также правила написания прикладных программ, использующих библиотеку классов Oracle Objects для OLE. Как пример создания приложения. архитектуры клиент-сервер приведена программа «Телефонный справочник-ОИЯИ», работающая в системе «NICE» ЛВТА ОИЯИ.

Работа выполнена в Лаборатории вычислительной техники и автоматизации пкио

Сообщение Объединенного института ядерных исследований. Дубна, 1996-

#### Перевод авторов

Korenkov V.V., Tkatchenko I.S., Rybalkin A.B. Client-Server Applications Development Using Oracle Objects for OLE

For years Oracle SQL Server is one of the most spread and popular relational database management systems. Oracle Corporation and a number of independent software manufactures offer a rich and wide opportunity to use program products and client—server applications development tools. Oracle Objects for OLE C++ Class Library is one of the newest development tools introduced in this field. This paper covers the in-depth exploration of basic objects, objects relationships, methods and regulations for creating applications using Oracle Objects for OLE C++ Class Library. Program «JINR phone» is introduced as one of the exiting examples of applications developed with Oracle Objects for OLE C++ Class Library. This program is available for all JINR users under NICE environment.

The investigation has been performed at the Laboratory of Computing Techniques and Automation; JINR.

Communication of the Joint Institute for Nuclear Research. Dubna, 1996

#### P11-96-215

P11-96-215